## Lexis 360 Mode d'emploi – Nouvel utilisateur

1. Pour accéder au contenu de la base de données Lexis360, vous cliquez sur « se connecter » :

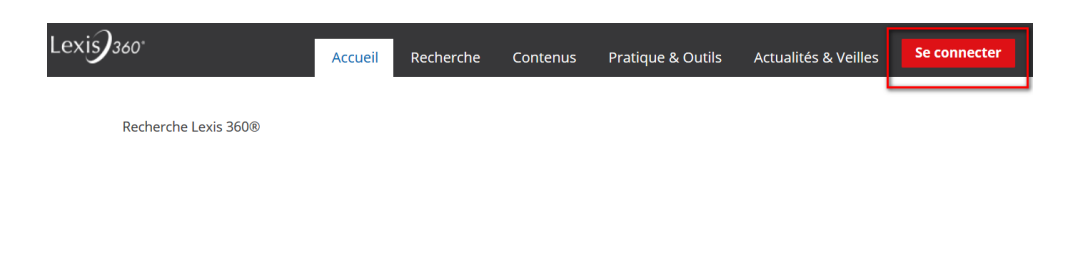

2. Sur la page d'authentification, cliquez sur « créer votre compte » :

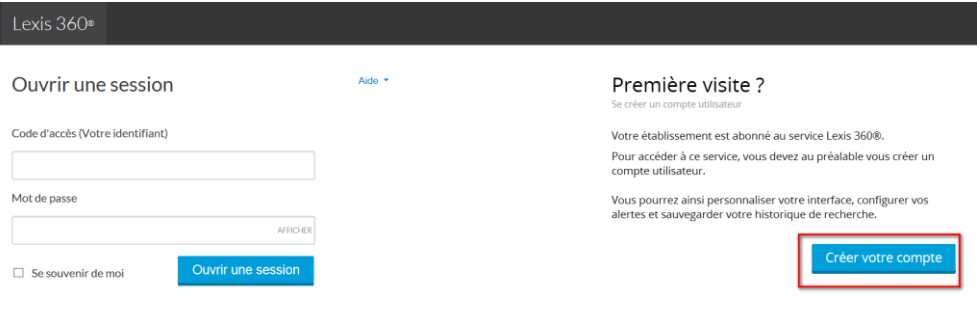

3. Saisissez votre prénom, nom, adresse mail institutionnelle puis cliquez sur « suivant » :

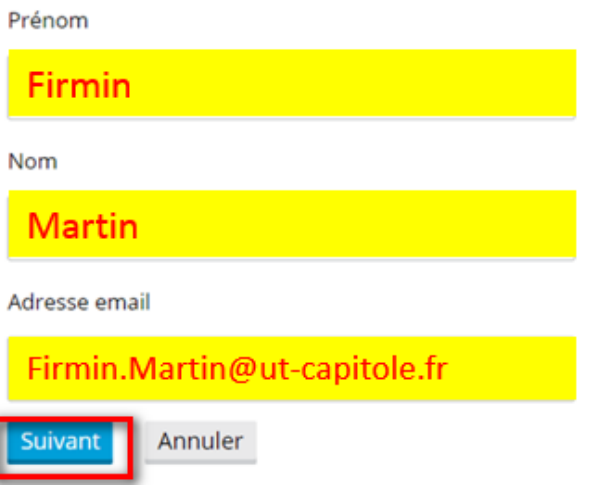

4. Renseignez à nouveau votre adresse mail :

Vous devez créer un nouveau code d'accès. Veuillez suivre les directives ci-dessous

## Code d'accès (Votre identifiant)

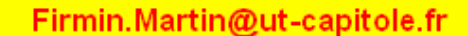

- · Le code d'accès doit contenir de 8 à 50 caractères
- . Le code d'accès ne doit pas contenir d'espaces
- Le code d'accès peut contenir l'un des caractères spéciaux suivants : 1 \$ & ? \* ? ^ \_ ' { } ~ . @

5. Personnalisez votre mot de passe, cochez la case « se souvenir de moi », répondez à la question secrète puis confirmez votre mél :

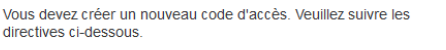

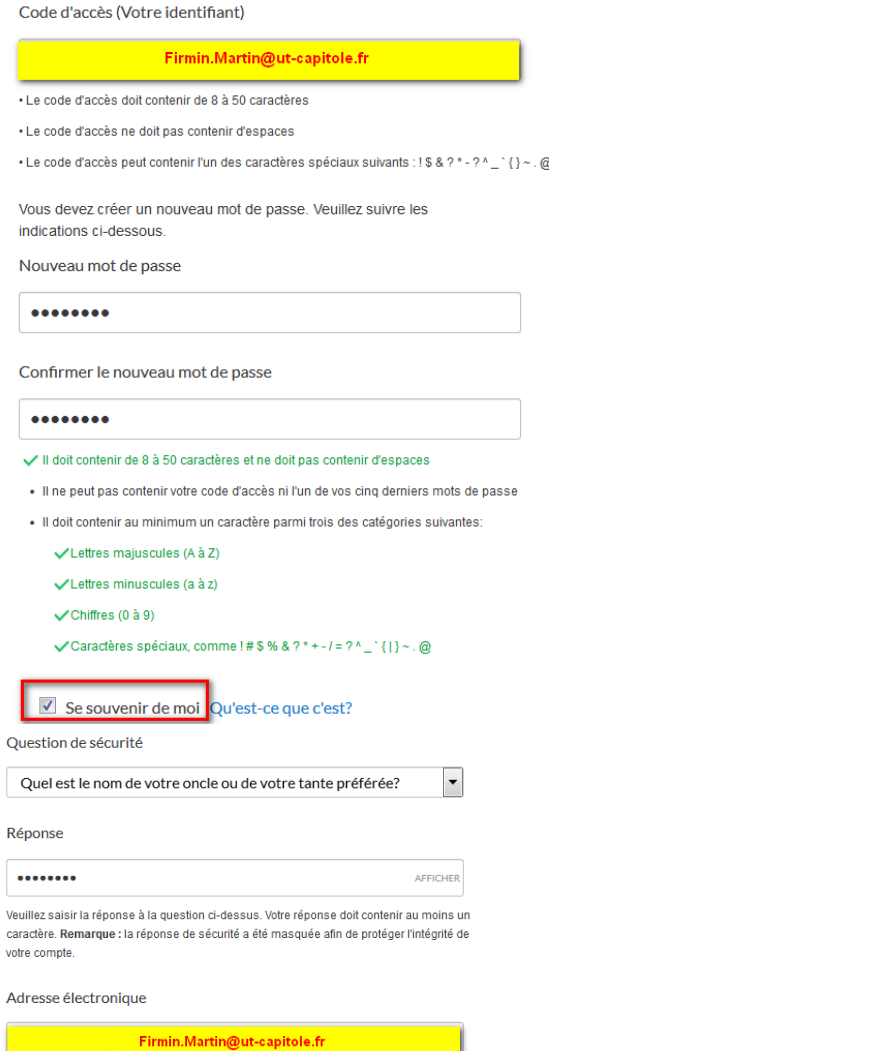

p. ex., nom@votreentreprise.com

Confirmer l'adresse électronique

Firmin.Martin@ut-capitole.fr

6. Définissez vos préférences de localisation et cliquez sur « soumettre » :

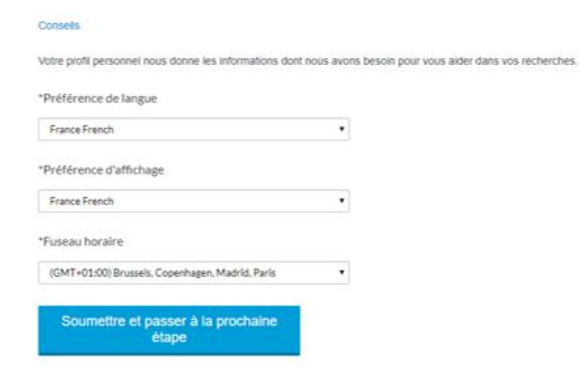

## 7. Vous êtes connecté :

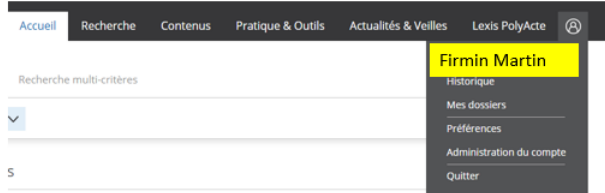

8. A la fin de votre session, ne cliquez pas sur « quitter », fermez uniquement la page du navigateur, vous serez ainsi automatiquement reconnu lors de vos prochaines connexions.